Asennusopas FlexScan S1701 S1721 S1731 S1901 S1911 S1921 S1931 Värinestekidenäyttö

# **TURVAMERKINNÄT**

Tässä oppaassa käytetään ohessa näkyviä turvamerkintöjä. Ne sisältävät tärkeitä tietoja. Tutustu niihin huolellisesti.

#### **VAROITUS**

VAROITUS-merkinnän jättäminen huomiotta saattaa aiheuttaa vakavia henkilövahinkoja ja seurauksena syntyvä tilanne voi olla hengenvaarallinen. **HUOMAA** HUOMAA-merkinnän jättäminen huomiotta saattaa aiheuttaa kohtalaisia henkilövahinkoja ja/tai aineellisia vahinkoja tai johtaa tuotteen vahingoittumiseen. Ilmoittaa toiminnon, jota ei saa suorittaa. Ilmoittaa pakollisen toimenpiteen, jota on noudatettava.

# **TURVATOIMET**

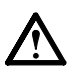

# **VAROITUS**

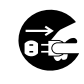

#### **Jos laitteesta nousee savua, ilmassa on palaneen käryä tai laitteesta kuuluu outoa ääntä, irrota laite heti pistorasiasta ja ota yhteyttä jälleenmyyjään.**

Yritys käyttää epäkuntoista laitetta saattaa aiheuttaa tulipalon tai sähköiskun tai vahingoittaa laitteistoa.

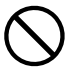

#### **Älä päästä laitteeseen pieniä esineitä tai nesteitä.**

Vahingossa ilmastointiaukoista kotelon sisään putoavat pienet esineet tai nesteroiskeet voivat aiheuttaa tulipalon tai sähköiskun tai vahingoittaa laitteistoa. Jos laitteen sisään pääsee esine tai nestettä, irrota laite välittömästi virtalähteestä. Anna valtuutetun huoltoteknikon tarkastaa laite ennen kuin se otetaan uudelleen käyttöön.

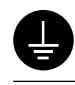

**Laitteisto on liitettävä maadoitettuun pistorasiaan.**

Muussa tapauksessa seurauksena voi olla tulipalo tai sähköisku.

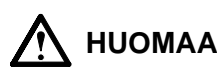

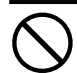

### **Älä peitä kotelon ilmastointiaukkoja.**

- Älä aseta esineitä ilmastointiaukkojen päälle.
- Älä asenna laitetta suljettuun tilaan.
- Älä käytä laitetta makuulle asetettuna tai ylösalaisin. Ilmastointiaukkojen peittäminen estää ilmanvaihdon ja saattaa aiheuttaa tulipalon, sähköiskun tai laitteiston vahingoittumisen.

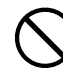

# **Käytä helposti käytettävissä olevaa pistorasiaa.**

Täten ongelmatilanteissa virta voidaan katkaista nopeasti.

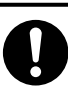

#### **Käytä laitteen mukana toimitettavaa virtajohtoa, ja liitä laite normaaliin pistorasiaan.** Varmista virtajohdon nimellisjännitteen ja käyttöjännitteen vastaavuus. Muussa tapauksessa

seurauksena voi olla sähköisku.

#### **Sijoita laite asianmukaisesti.**

Muussa tapauksessa seurauksena voi olla tulipalo,

- sähköisku tai laitteiston vahingoittuminen.
- Älä sijoita ulkoilmaan.
- Älä sijoita kuljetusjärjestelmään (mm. alus, lentokone, juna tai auto).
- Älä sijoita pölyiseen tai kosteaan ympäristöön.
- Älä sijoita paikkaan, jossa näyttö joutuu välittömään kosketukseenn höyryn kanssa.
- Älä sijoita lähelle lämmön tai kosteuden lähdettä.

# **Tietoja asennusoppaasta, käyttöoppaasta ja teknisistä tiedoista**

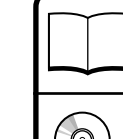

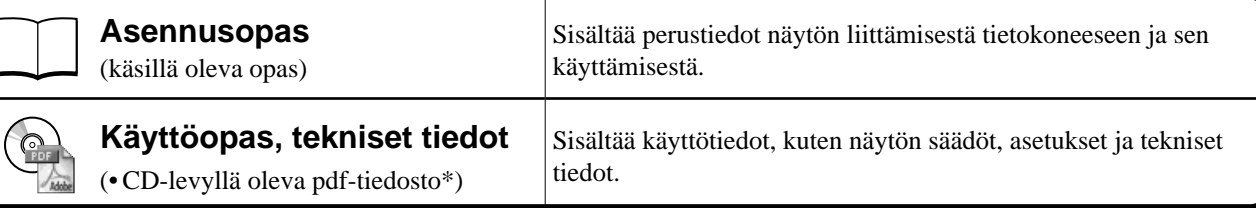

\* Lukemiseen tarvitaan Adobe Reader -ohjelma.

• Tuotetiedot vaihtelevat myyntialueittain. Varmista, että teknisten tietojen kieli vastaa ostoaluetta.

#### **Katso kunkin oheisen kohdan tiedot sivulta ii.**

# *1* **Anturi**

• Anturi havaitsee ympäristön valoisuuden. (sivu 7)

# *2a* **Äänenvoimakkuuden säätöpainike (alas)\*1**

• Näyttää äänenvoimakkuuden säätövalikon - ääni pienemmälle. (sivu 6)

# *2b* **Kirkkaudensäätöpainike (alas)\*2**

• Näyttää kirkkaudensäätövalikon - näytön kirkkauden vähentäminen. (sivu 7)

# *3a* **Äänenvoimakkuuden säätöpainike (ylös)\*1**

• Näyttää äänenvoimakkuuden säätövalikon - ääni suuremmalle. (sivu 6)

# *3b* **Kirkkaudensäätöpainike (ylös)\*2**

• Näyttää kirkkaudensäätövalikon - näytön kirkkauden lisääminen. (sivu 7)

### *4* **Tulosignaalin valintanäppäin**

• Vaihtaa tulosignaalien välillä tilanteessa, jossa näyttöön on liitetty kaksi tietokonetta.

# *5* **Ohjausnäppäimet (vasemmalle, oikealle)**

- Valitsee säätökohteen tai lisää/vähentää kulloinkin säädettävää arvoa säätövalikon (sivu 7) lisäsäätöjen käytön yhteydessä.
- Tuo esiin kirkkaudensäätöruudun\*1 . (sivu 6)

# *6* **Enter-näppäin:**

• Näyttää säätövalikon, valitsee valikkonäytön komennon ja tallentaa säädetyt arvot.

# *7* **Virtanäppäin**

• Virran kytkeminen ja katkaiseminen.

### *8* **Virran merkkivalo**

- Ilmoittaa näytön toimintatilan.
	- Sininen: toiminnassa Pois: virta pois Oranssi: virransäästö

### *9* **Turvalukon paikka**

• Yhdenmukainen Kensington's MicroSaver -turvajärjestelmän kanssa.

# *10* **Teline**

• Katso sivu 3, 5.

# *11* **Tulosignaaliliitännät**

• Vasen: DVI-D-liitin/Oikea: 15-nastainen D-Sub-miniliitäntä.

# *12* **Stereominiliitin\*1**

• Stereo-minijakkiliittimen kytkeminen.

# *13* **Kuulokeliitäntä\*1**

- Kuulokkeiden kytkeminen.
- *14* **Kaiutin\*1**
	- Äänilähde ulos.

# *15* **Kaapelinpidin**

• Peittää näytön kaapelit.

# *16* **Virtaliitin**

• Virtaliitintä varten.

<sup>\*1</sup> Kaiuttimilla varustettu malli, \*2 Malli, jota ei ole varustettu kaiuttimilla

# **Pakkauksen sisältö**

Tarkasta, että kaikki seuraavassa luetellut nimikkeet löytyvät pakkauksesta. Mikäli nimikkeitä puuttuu, ota yhteyttä jälleenmyyjään. **HUOMAUTUS**

• Säilytä pakkaus ja materiaalit myöhempää käyttöä ja näytön siirtämistä varten.

**Katso seuraaviin asioihin liittyen sivulle i.**

- *1* **Näyttö**
- *2* **Virtajohto**
- *3* **EIZO LCD -apuohjelmalevy (CD-levy) • Käyttöopas, tekniset tiedot**
- *4* **Asennusopas (käsillä oleva opas)**
- *5* **Rajoitettu takuu**
- *6* **Kiinnitysruuvit M4 × 12 mm 4 kpl** (toisen valmistajan varsi tai teline)
- *7* **Digitaalinen signaalikaapeli (FD-C39)**
- *8* **Analoginen signaalikaapeli (MD-C87)**
- *9* **Stereo-minijakkiliitin\*1**
- *10* **Kaapelinpidin (EZ-UP-teline)**

# **EZ-UP-telineellä varustetun näytön asennus/säilytys**

Jos olet ostanut EZ-UP-telineellä varustetun näytön, tee seuraavat toimenpiteet asennuksen ja säilytyksen yhteydessä.

#### **Näytön asennus**

Nosta näyttöä pitämällä paneelista kiinni molemmin käsin nuolen osoittamaan suuntaan, kunnes kuulet naksahduksen. Naksahduksen kuultuasi telineen lukitus on varmistettu ja näyttöä voi käyttää.

#### **Näytön säilytys**

Liuta lukituksen säädintä ylöspäin vapauttaaksesi lukituksen. Laske näyttöä taaksepäin ja säilytä näyttö taivutetussa asennossa.

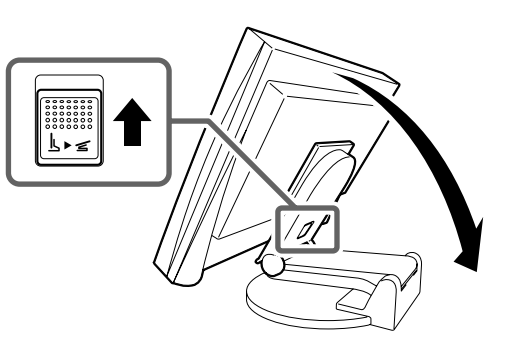

#### **Varoitus**

- Älä käytä EZ-UP-telinettä taivutettuna.
- Varo jättämästäsi sormiasi näytön ja telineen väliin vapautettuasi lukituksen. Voit vahingoittaa itseäsi tai vaurioittaa näyttöä.

<sup>\*1</sup> Kaiuttimilla varustettu malli

# **Liitäntäkaapelit**

#### **Huomio**

• Nykyisen näytön vaihtamisen yhteydessä vaihda tietokoneen tarkkuusasetus ja kuvaruudun virkistystaajuus uuden näytön mukaisiksi. Katso tarvittavat seikat CD-levyn teknisistä tiedoista ennen tietokoneeseen liittämistä.

#### **HUOMAUTUS**

• Mikäli tietokoneeseen liitetään kaksi tietokonetta, katso CD-levyllä oleva käyttöopas.

# *1* **Varmista, että näyttö ja tietokone ovat sammutettuja.**

# *2* **Liitä näyttö tietokoneeseen liittimiä vastaavalla signaalikaapelilla.**

Kiristä liittimien ruuvit kaapelin liittimien kytkemisen jälkeen.

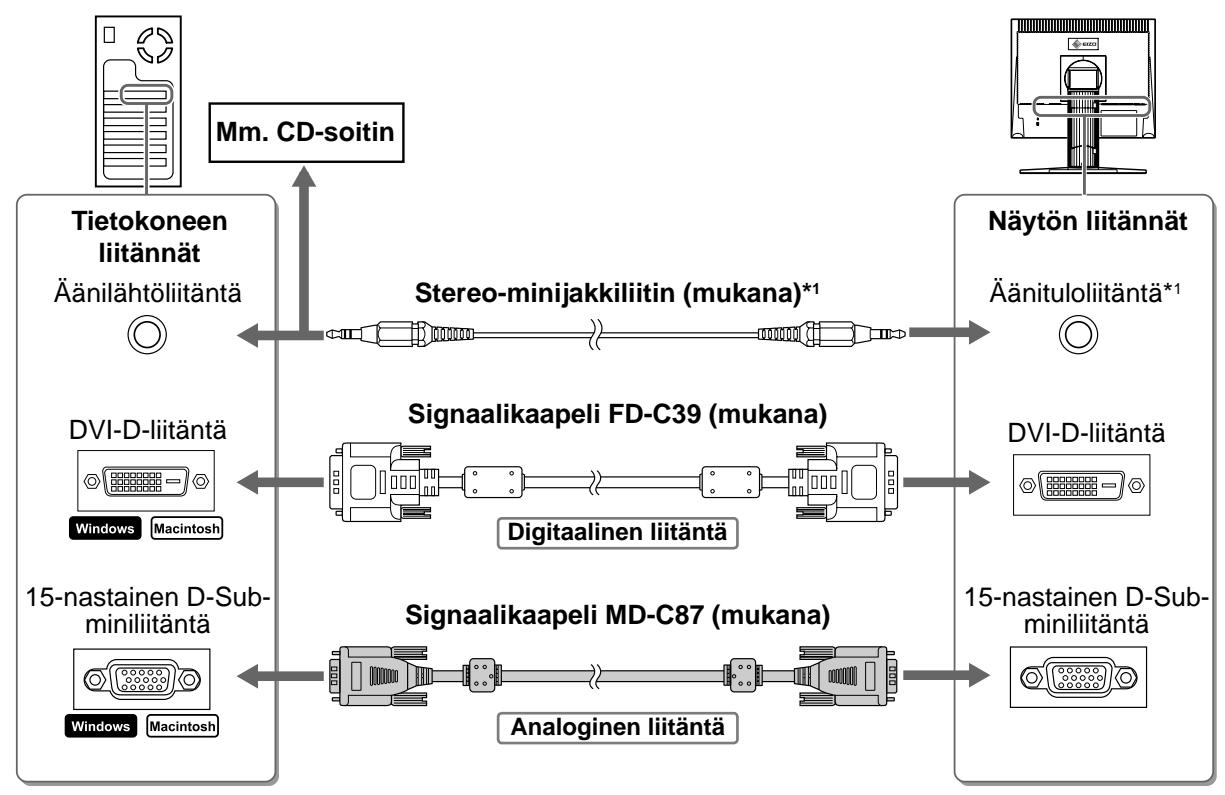

# *3* **Kytke virtajohto pistorasiaan ja virtaliitin näyttöön.**

# **Tuetut tarkkuusmääritykset/taajuudet**

Säädä näytön tarkkuus oheisen suosituksen mukaiseksi.

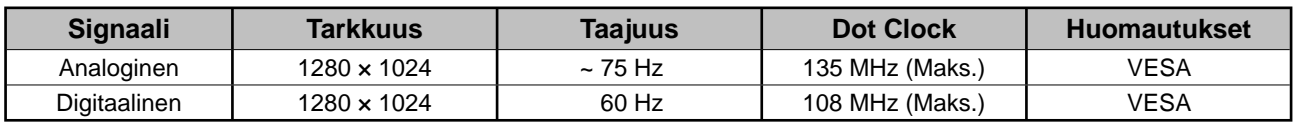

<sup>\*1</sup> Kaiuttimilla varustettu malli

**Ennen käyttöä Asennus Asetus/säätö Vianmääritys**

**Korkeussäädettävä teline** Säädä näyttöä pysty- ja vaakatasossa tarttumalla sitä molemmin käsin vasemmasta

ja oikeasta reunasta.

# **Näytön korkeuden ja kulman säätäminen**

Säädä näytön korkeus, kallistus- ja kiertokulma työskentelyn kannalta sopiviksi.

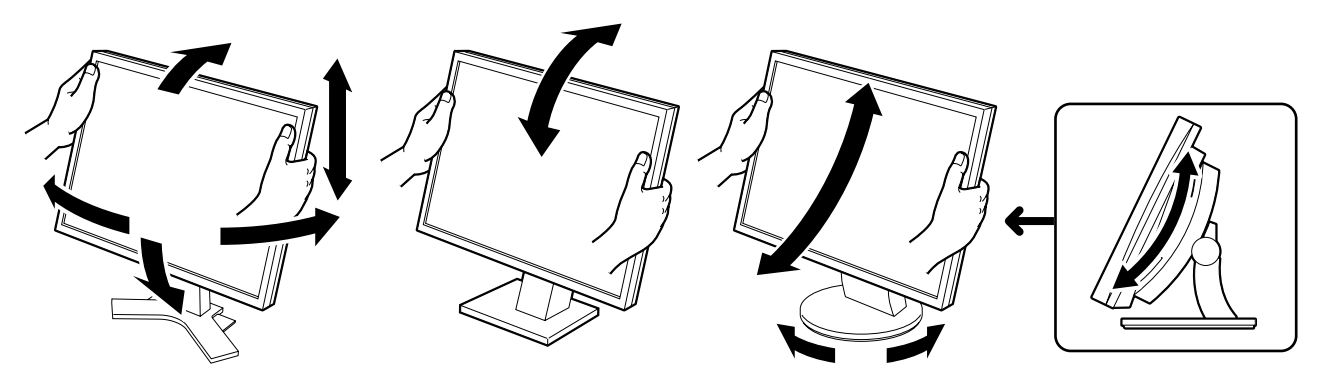

# **Kallistettava teline**

Säädä näytön kulma tarttumalla sitä molemmin käsin oikeasta ja vasemmasta reunasta.

#### **ArcSwing 2 -teline**

Säädä näyttöä eteen- ja taaksepäin sekä sivusuunnassa tarttumalla sitä molemmin käsin vasemmasta ja oikeasta reunasta.

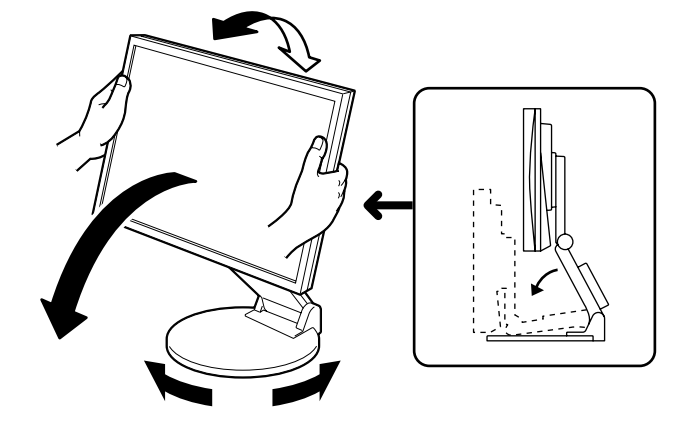

#### **EZ-UP-teline**

Pidä kiinni näytön reunoista ja säädä näytön kulmaa siirtämällä sitä ylös- ja alaspäin tai vasemmalle ja oikealle.

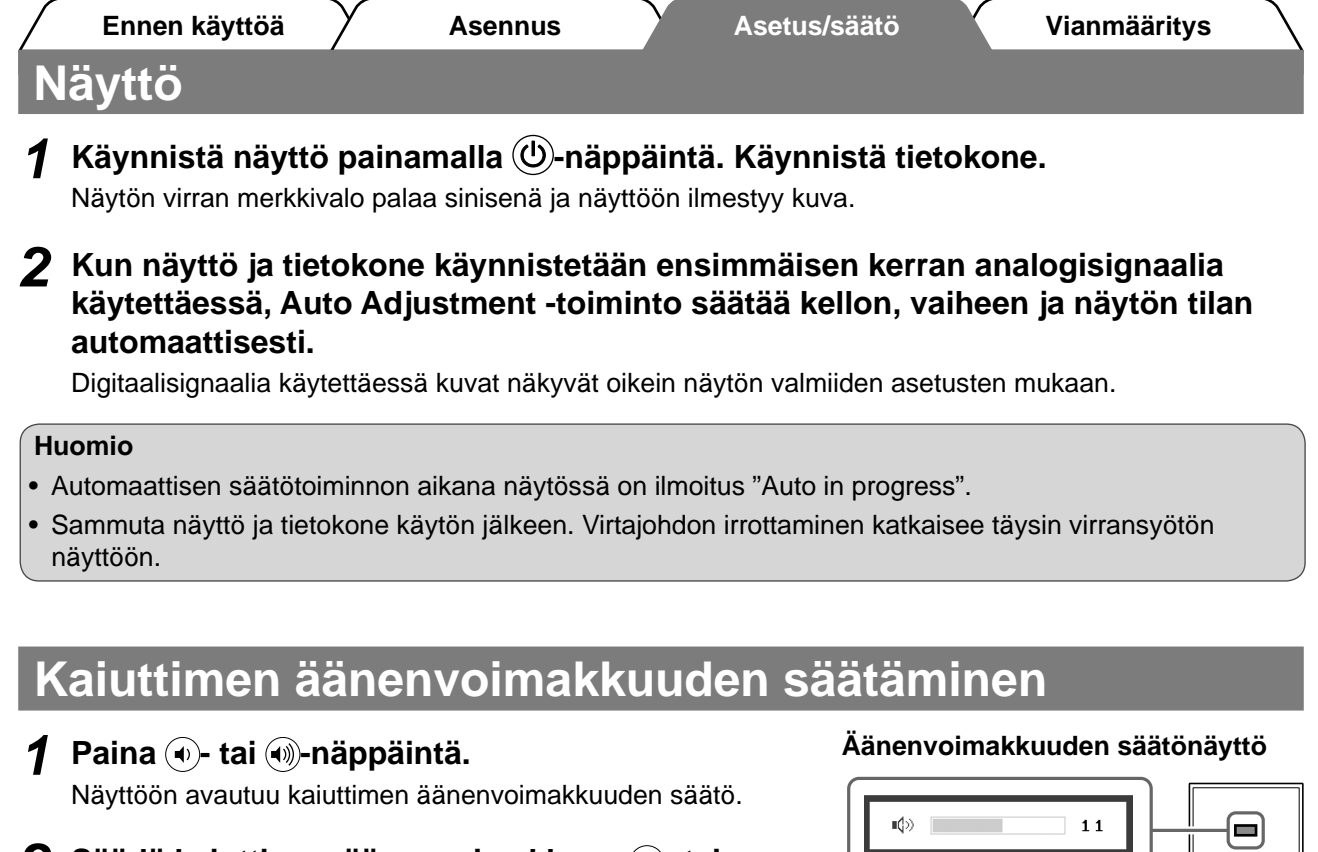

**2** Säädä kaiuttimen äänenvoimakkuus  $\circ$  tai **-näppäimillä.**

# **Kirkkauden säätäminen**

# **Kaiuttimilla varustettu malli**

- 1 Paina **4** tai **D**-näppäintä. Kirkkaudensäätönäyttö tulee esiin.
- 2 Säädä kirkkaus **.** tai D-näppäimillä. Lisää näytön kirkkautta painamalla (>)-näppäintä, tai vähennä sitä painamalla (·näppäintä.
- 3 Valitse haluttu kirkkaus painamalla <sup>O</sup>-näppäintä. Haluttu kirkkausasetus tallennetaan.

#### **Kirkkaudensäätöikkuna**

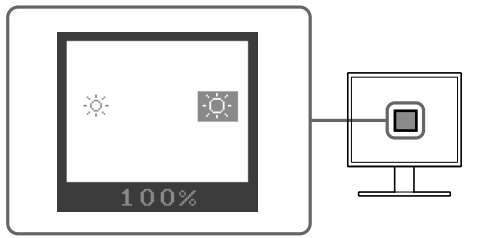

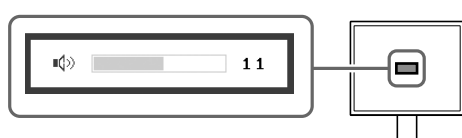

# **Malli, jota ei ole varustettu kaiuttimilla**

# **1** Paina  $\circledast$ - tai  $\circledast$ -näppäintä.

Näyttöön avautuu kirkkaudensäätöikkuna.

# **2** Säädä kirkkaus  $\circledast$ - tai  $\circledast$ -näppäimillä.

Lisää näytön kirkkautta painamalla  $\widetilde{\langle X \rangle}$ -näppäintä, tai vähennä sitä painamalla  $\widetilde{\langle X \rangle}$ -näppäintä.

### **HUOMAUTUS**

• Näytön kirkkautta säädetään automaattisesti ympäristöön sopivalle tasolle. Näytön alapinnan sensori tunnistaa ympäristön valoisuuden.

Lisätietoja CD-ROMin Käyttöoppaasta.

# **Lisäasetusten/lisäsäätöjen tekeminen**

Säätövalikon avulla voidaan tehdä näyttöä, värintoistoa ja muita asetuksia koskevia lisäsäätöjä.

Katso kunkin toiminnon säätämiseen liittyvät tiedot CD-levyn käyttöoppaasta.

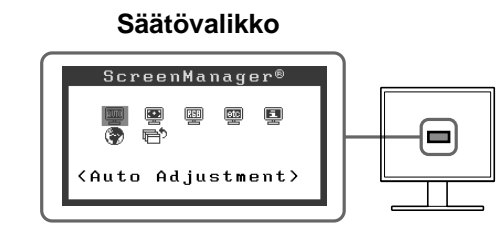

**Perusasetusten ja -säätöjen suorittaminen. Katso lisäasetuksiin/-säätöihin liittyvät tiedot CD-levyn käyttöoppaasta.**

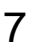

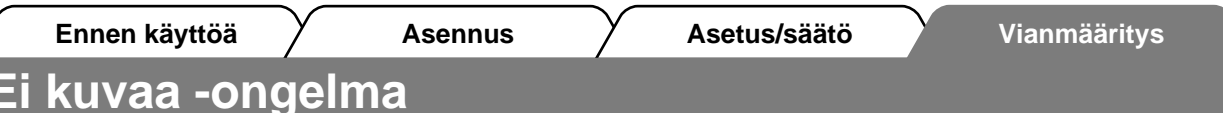

Jos näytössä ei näy kuvaa, kun seuraavat korjaustoimenpiteet on suoritettu, ota yhteyttä paikalliseen jälleenmyyjään.

# **1. Tarkista virran merkkivalo.**

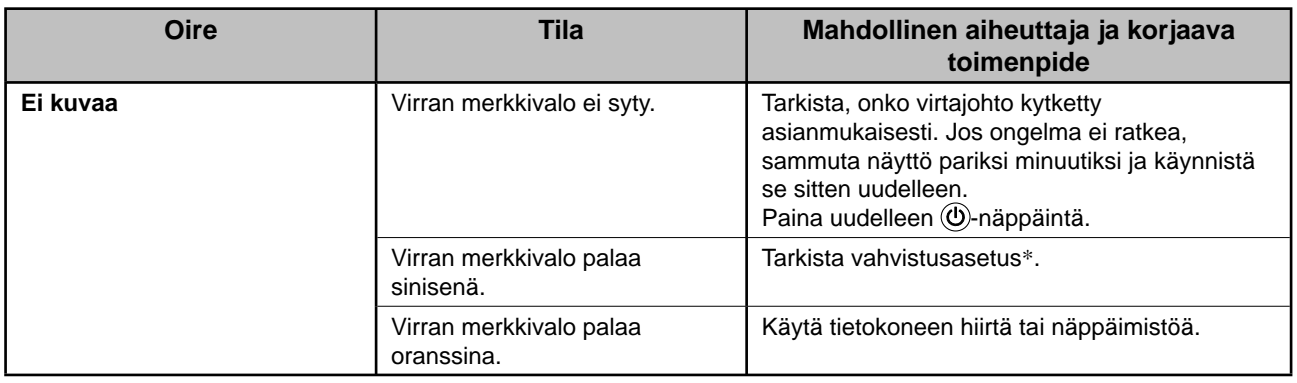

\* Katso vahvistuksensäätötoiminnon tiedot CD-levyn käyttöoppaasta.

# **2. Tarkista näytön virheviesti.**

Nämä sanomat tulevat näyttöön, kun tulosignaali on väärä siinäkin tapauksessa, että näyttölaite toimii moitteettomasti.

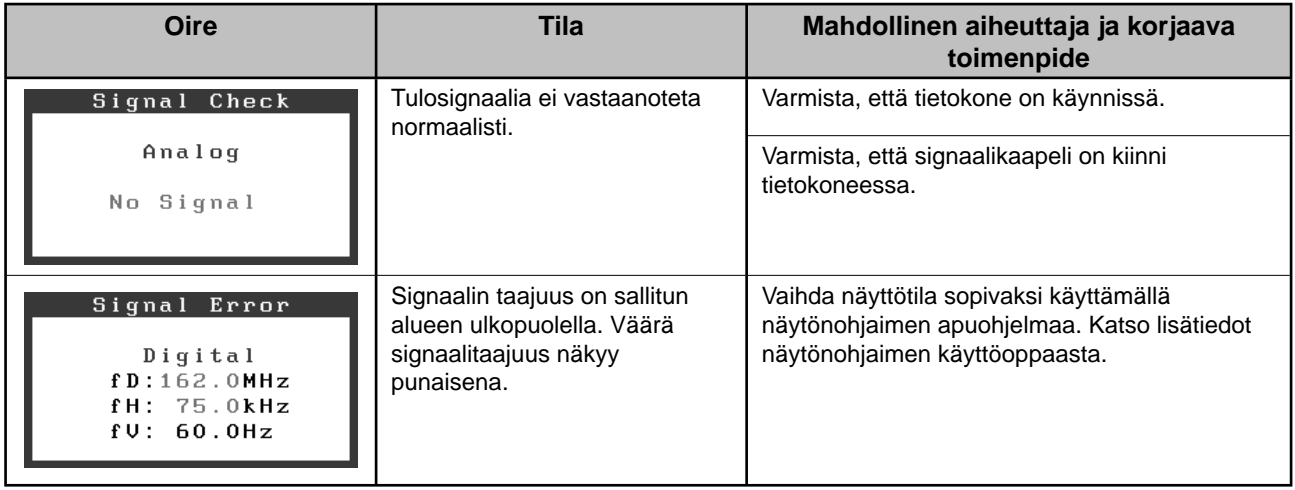

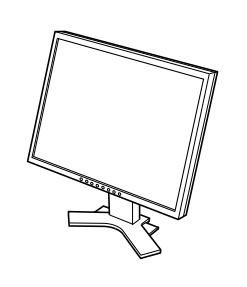

*2 7*

 $\bigoplus$ 

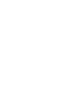

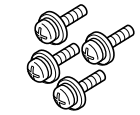

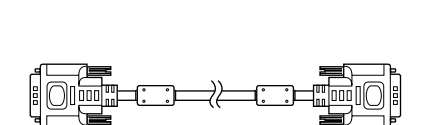

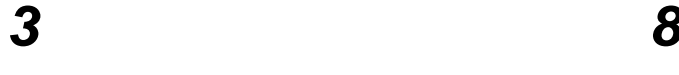

 $\mathsf{E}$ 

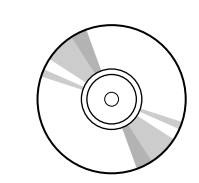

UNITED ANOTHERS<br>|-<br>|-

 $\diamond$ ezo

 $\Rightarrow$ 

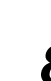

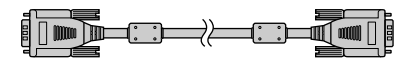

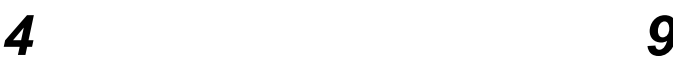

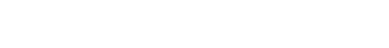

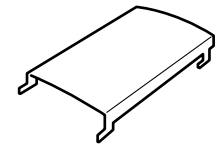

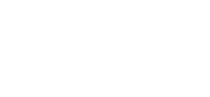

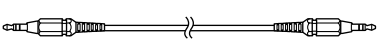

*5 10*

i

# **<Esimerkki näytöstä, jossa on korkeussäädettävä teline>**

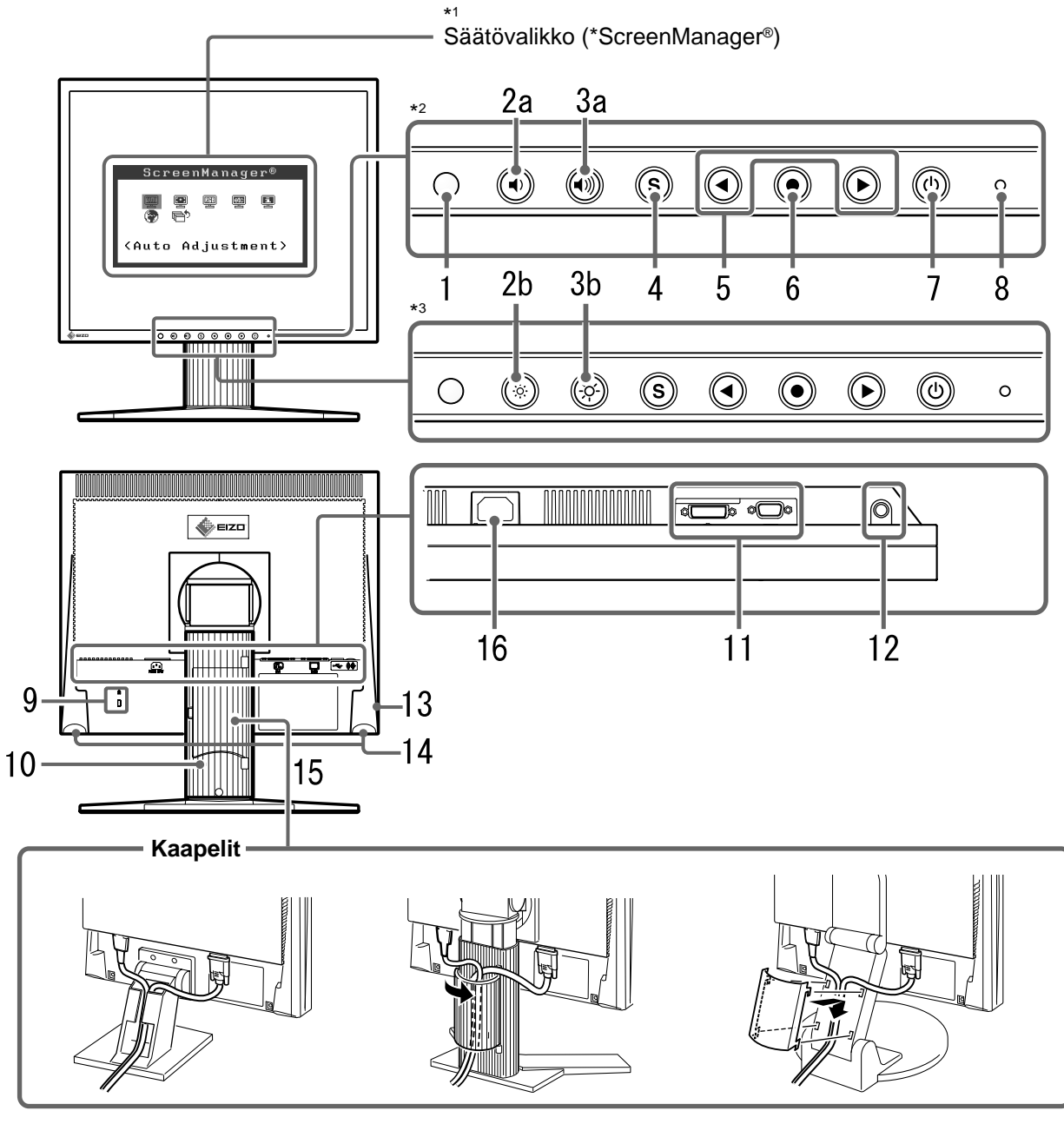

Säädettävä kallistusteline Korkeussäädettävä teline

EZ-UP-teline

\*2 Kaiuttimilla varustettu malli

\*3 Malli, jossa ei ole kaiuttimia

<sup>\*1</sup> ScreenManager ® on toinen nimi EIZO:n säätövalikolle. (Katso ScreenManagerin käyttöohjeet CD-levyn käyttöoppaasta.)

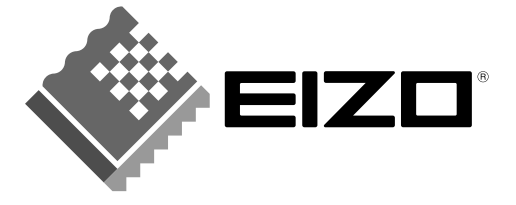

#### **EIZO NANAO CORPORATION**

153 Shimokashiwano, Hakusan, Ishikawa 924-8566 Japan Phone: +81 76 277 6792 Fax: +81 76 277 6793

#### EIZO NANAO TECHNOLOGIES INC.

5710 Warland Drive, Cypress, CA 90630, U.S.A. Phone: +1 562 431 5011 Fax: +1 562 431 4811

#### **EIZO EUROPE AB**

Lovangsvagen 14 194 61, Upplands Väsby, Sweden<br>Phone: +46 8 590 80 000 Fax: +46 8 590 91 575

### **EIZO NANAO AG**

Moosacherstrasse 6, Au CH - 8820 Wadenswil, Switzerland Phone: +41-0-44 782 24 40 Fax: +41-0-44 782 24 50

#### **Avnet Technology Solutions GmbH**

Lötscher Weg 66, D-41334 Nettetal, Germany Phone: +49 2153 733-400 Fax: +49 2153 733-483

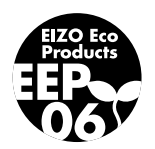